## **Så här aktiverar ni ert Bahnhofabonnemang**

När ni startar webbläsaren i er dator hamnar ni automatiskt på sidan nedan. Kommer ni inte dit kan ni manuellt skriva in adressen: http://dhcp.bahnhof.se i adressfältet på er webbläsare.

Eftersom ni måste registrera er som kund trycker ni på länken som är markerad med en cirkel nedan.

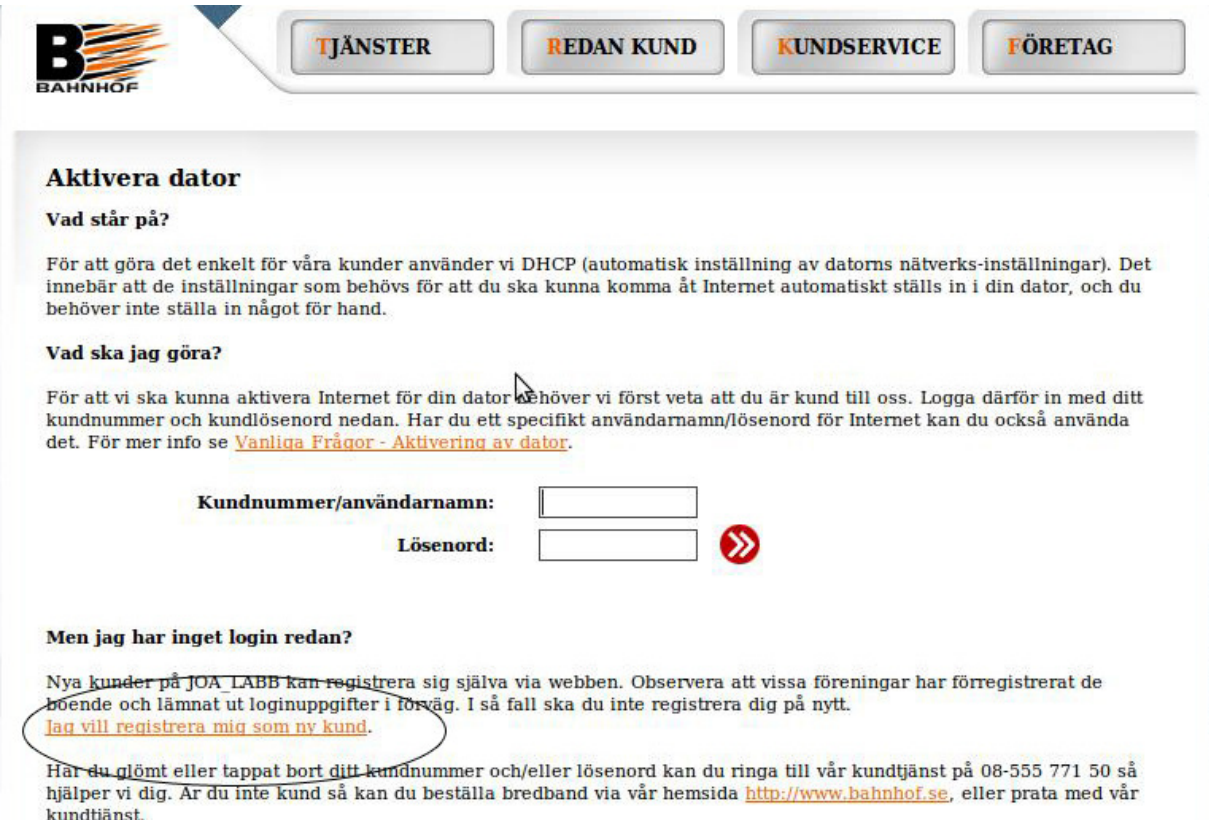

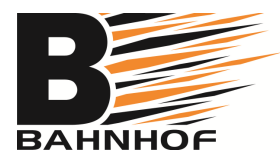

När ni trycker på länken hamnar ni på följande sida. Här fyller ni i era personuppgifter och trycker sedan på "Registrera mig som ny kund"

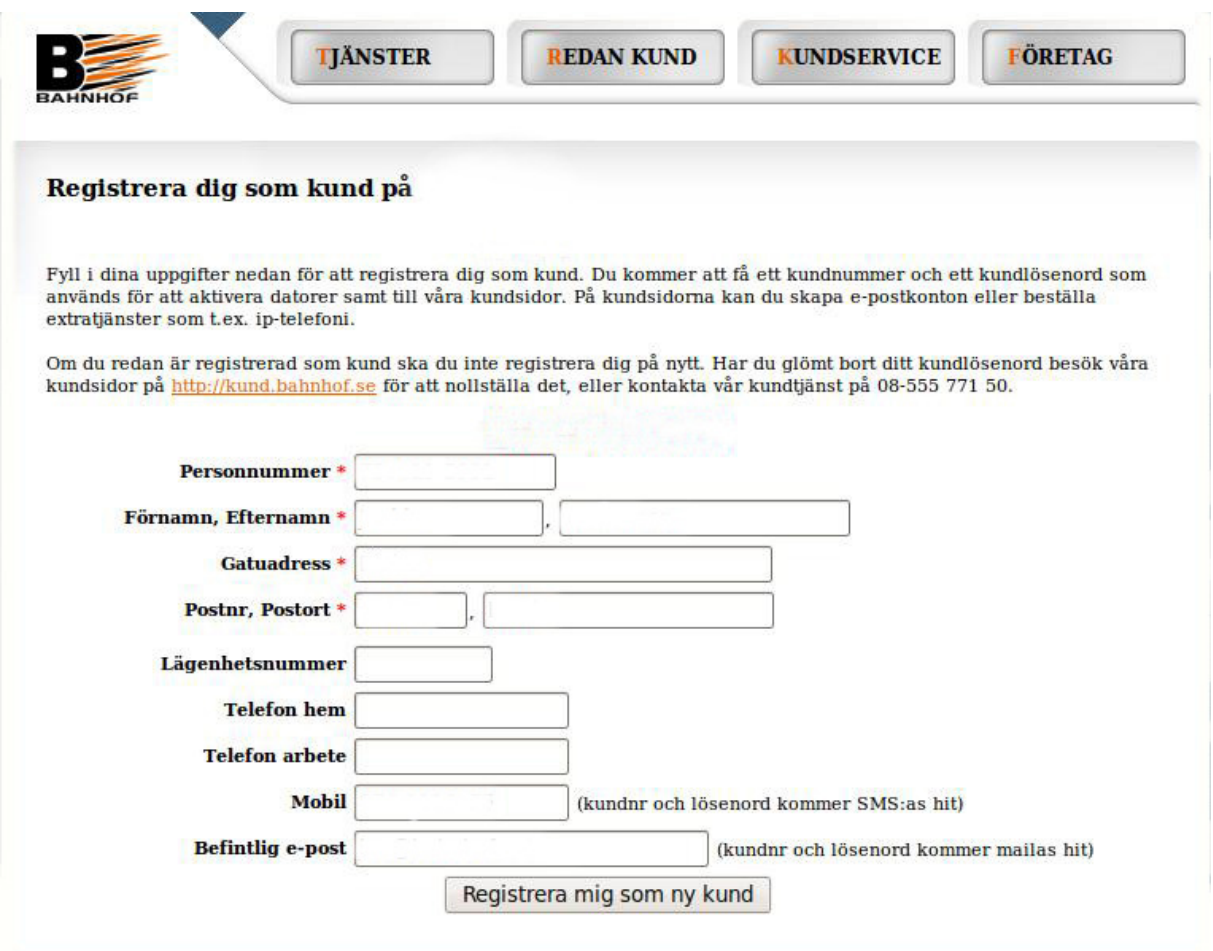

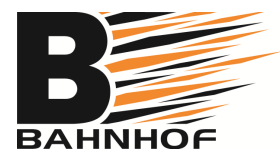

Ni hamnar sedan på sidan här nedan.

Längst upp finner ni ert kundnummer och ert lösenord. (Dessa uppgifter är personliga och ska inte lämnas vidare.) På sidan kan ni även se vilka datorer ni har registrerade hos oss. Välj den dator ni vill registrera och tryck på "Ok, aktivera min dator" Ni ska nu vara igång och kunna surfa.

Fungerar det inte kan ni behöva starta om webbläsaren eller er dator. Använder ni en router kan ni behöva starta om denna också för att få det att fungera.

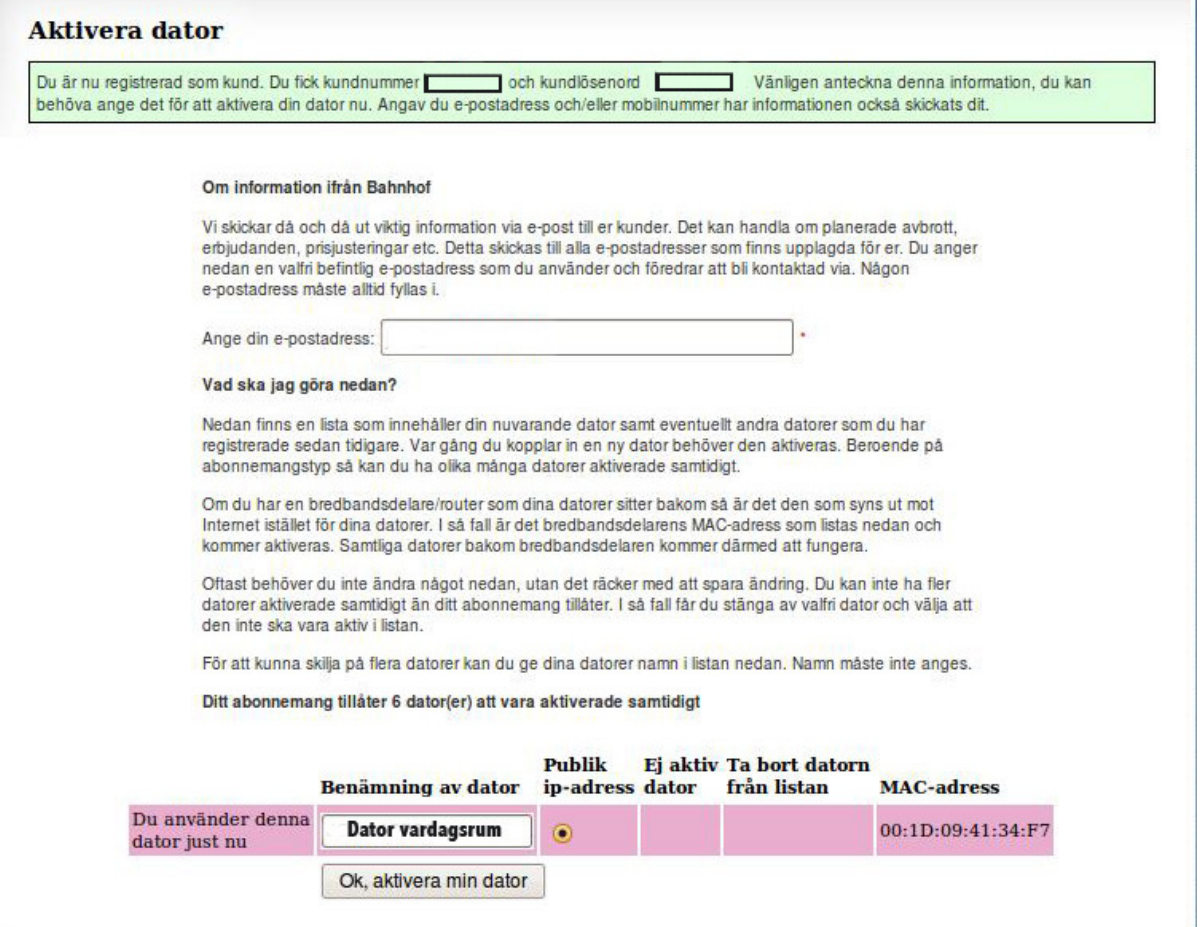

Om ni inte får det att fungera kan ni kontakta kundservice på telefon 08 -555 771 50 så hjälper de er. När ni ringer får ni gärna ange vilken Brf ni bor i så kan de lättare hjälpa er.

Med vänlig hälsning

Bahnhof AB

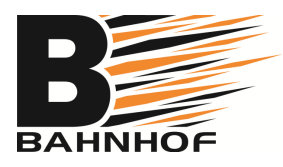